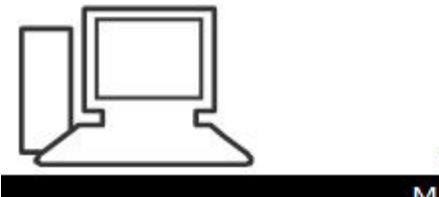

www.computeria-olten.ch Monatstreff für Menschen ab 50

Merkblatt 195

# Bildschirmfotos

(Mit einem Windows-PC)

Manfred Peier, 2.2.22

#### Bildschirmfoto vom ganzen Bildschirm

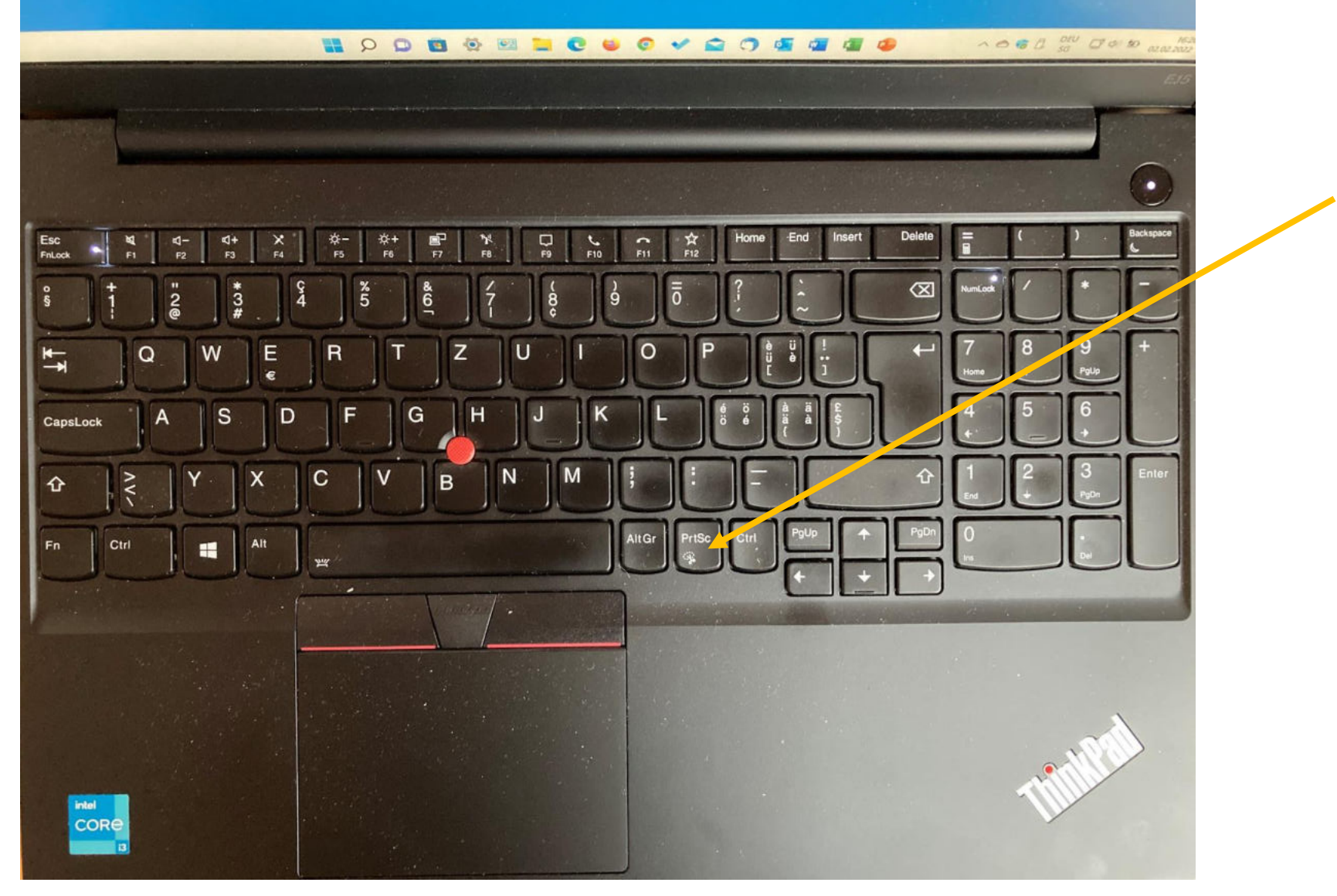

## Mit «Ctrl und V» im gewünschten Programm einfügen (z.B. Word)

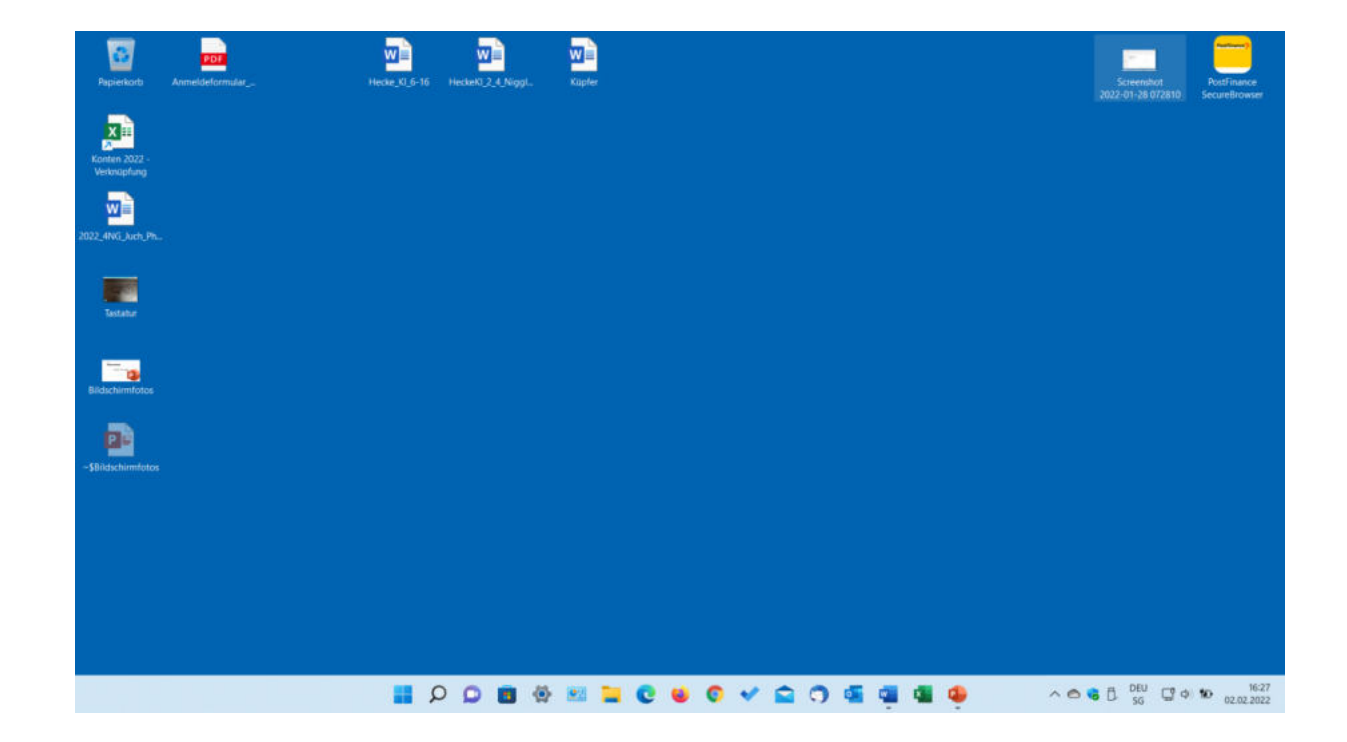

## Bestimmte Auswahl fotografieren (WIN/Shift/S Taste)

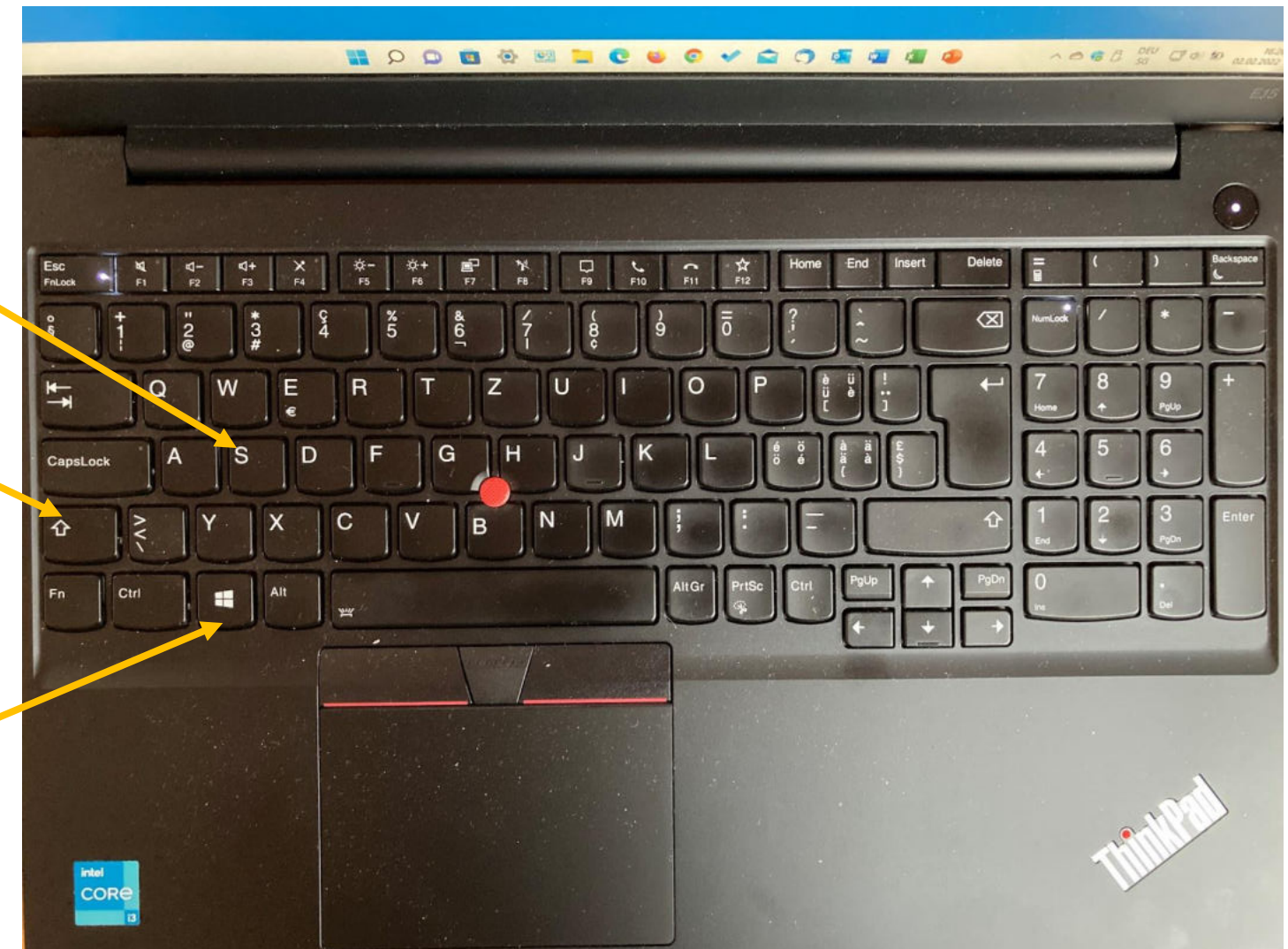

#### Rechteck ausschneiden (mit gehaltener linker Maustaste)

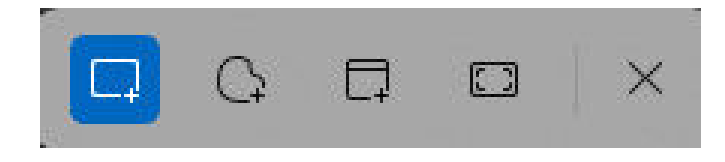

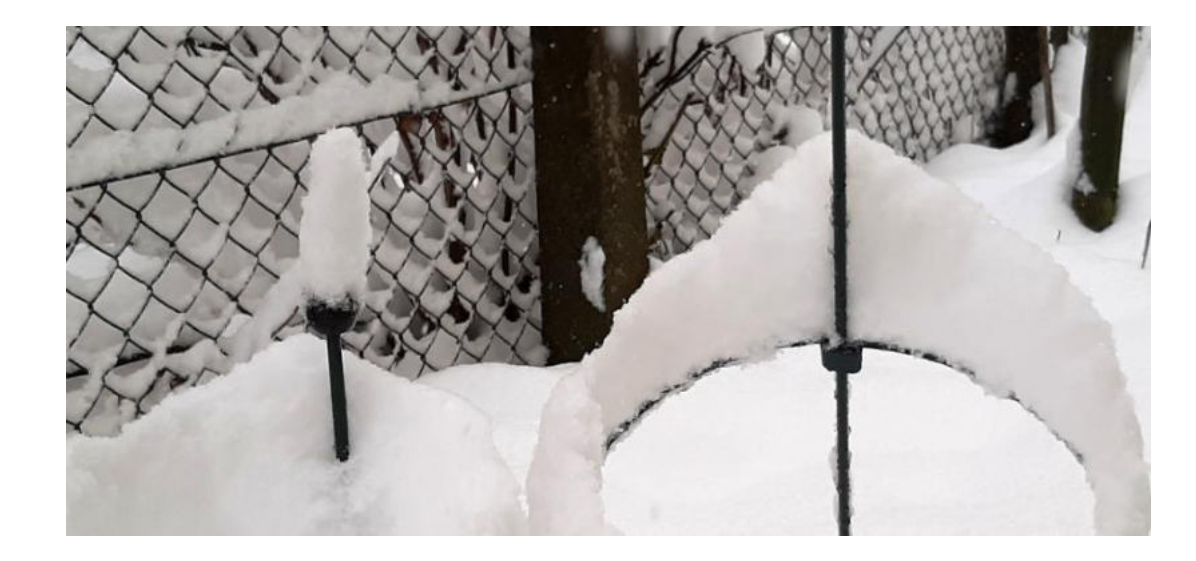

#### Freie Form ausschneiden (mit gehaltener linker Maustaste)

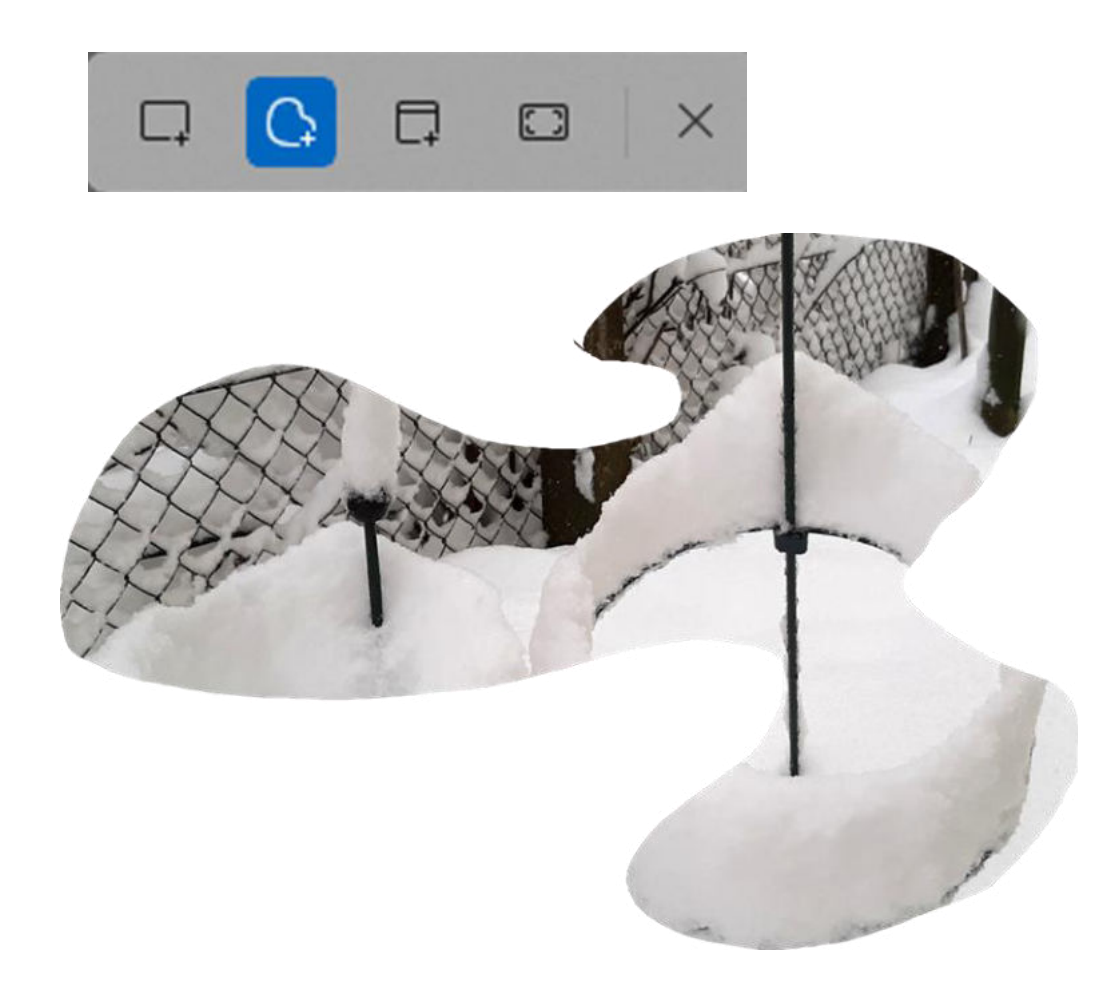

#### Fenster ausschneiden (mit gehaltener linker Maustaste)

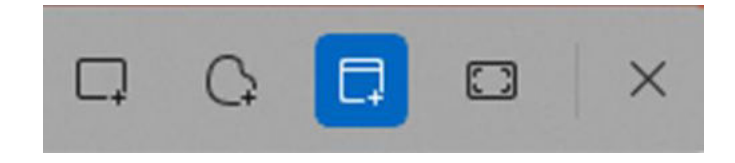

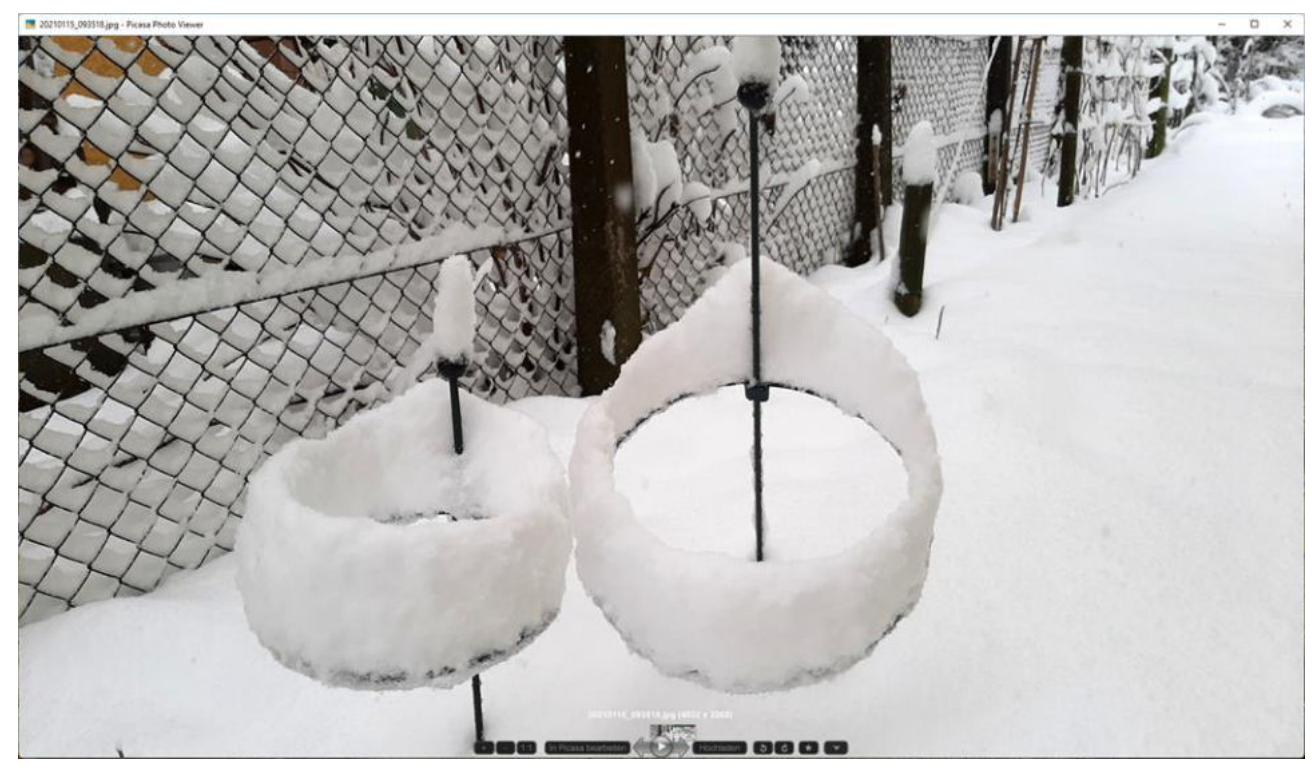

### Vollbild ausschneiden (mit gehaltener linker Maustaste)

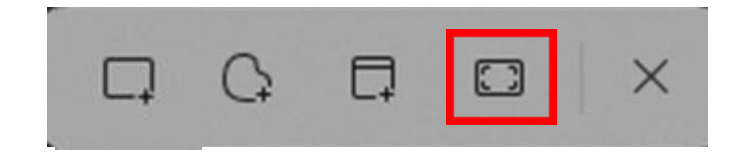

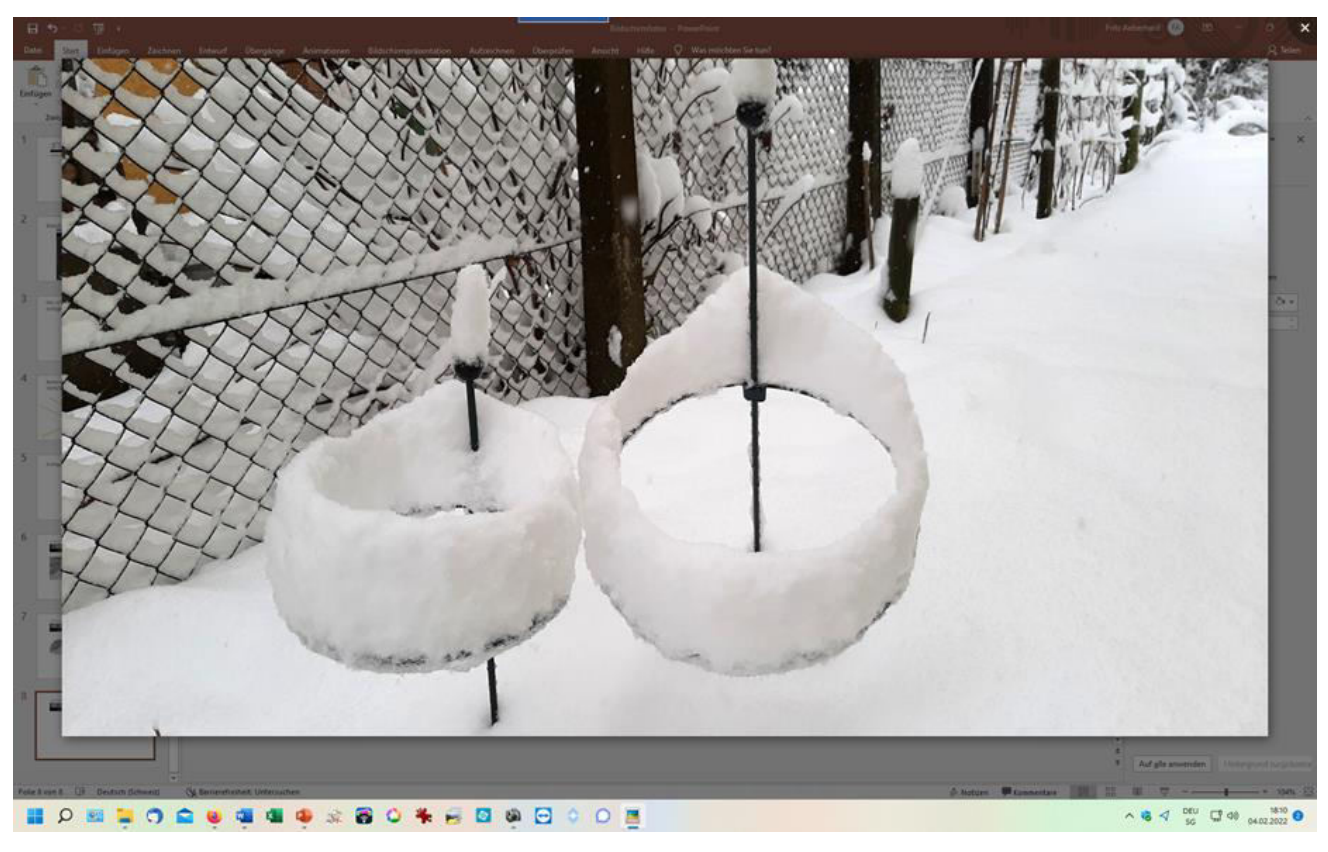

## Mit «Ctrl und V» im gewünschten Programm einfügen (z.B. Word)